# **Szemkövetés virtuális valóság környezetben**

### 1. Fejlesztés során használt eszközök **Arduino IDE:**

A létrehozott szemkövetést egy mikroprocesszor segítségével oldottam meg és ezt szükség volt egy fejlesztői környezetet választani. Nyílt forráskódú szoftver, amely megkönnyíti a kód írását és a mikroprocesszor alaplapjára való feltöltést. Támogatja az általam választott ESP32- CAM programozását.

#### **Python:**

A szemkövetés során szükség volt a rögzített videót feldolgozni, ehhez én Python magas szintű programozási nyelvet választottam. Sok előre definiált könyvtárat használ, melyek támogatják felgyorsítják és egyszerűsítik a képfeldolgozási algoritmusokat. Megoldásom során az OpenCV könyvtárat alkalmaztam.

## 2. Megvalósítás

A szemkövetés egy olyan módszer, amely segít abban, hogy a felhasználó vizuális figyelmét elemezni tudjuk. Az adatok elemzése során meg lehet határozni, hogy a felhasználó adott időpontban épp hova néz, mennyi ideig és milyen utat jár be a szeme. Szoftver használhatóságának mérése során egy hasznos aspektus, mely segít megérteni a felhasználói élményt objektív módon. Virtuális valóság rendszereknél a világ a szem elé kerül ezért a szem vizsgálata rengeteg hasznos adattal szolgál.

#### **Követelmények:**

- Hardver:
	- o EPS32-CAM
	- o OV2640 kameramodul
	- o Arduino MEGA
	- o Vezetékek
- Szoftver
	- o Arduino IDE
	- o Python
		- OpenCV könyvtár

Megvalósítás során videórögzítő eszközként egy ESP32-CAM mikroprocesszor és egy hozzá illeszkedő OV2640 kameramodul szolgált. Mivel a VR szemüveg kis helyet biztosít a szem és a lencsék között ezért esett a választás az ESP32 és a hozzá tartozó kameramodul használatára. Emellett nagy előnyt nyújt, hogy a választott mikroprocesszor rendelkezik beépített WIFI modullal, és egy webszerverre küldi a kamera képét. A mikroprocesszor által létrehozott webszerver Arduino IDE fejlesztőkörnyezetben jött létre. Az ESP32-CAM eszközön nincs USB

port, közvetlenül tehát nem lehet rákötni a számítógépre. Két lehetőség volt a megoldásra: vagy USB-TTL átalakítóval, vagy egy Arduino UNO/MEGA-t Ebben a megoldásban én egy Arduino MEGA-t használtam a következő bekötéssel, amelyet a 1. táblázat: Bekötési útmutató és 1. ábra: Bekötési rajz mutat.

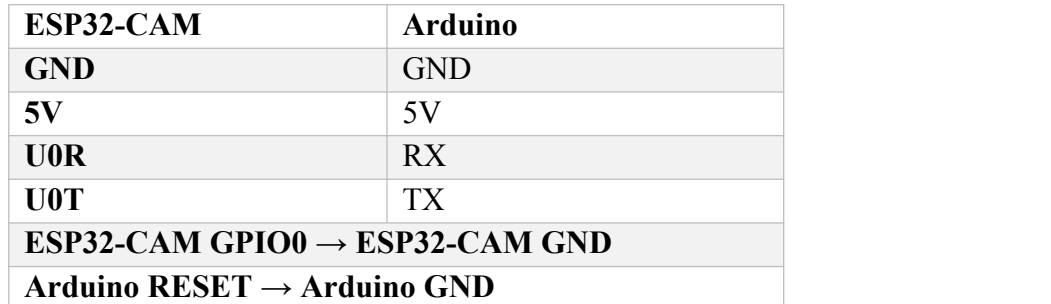

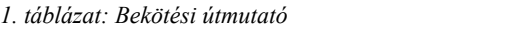

A 1. táblázat: Bekötési útmutató alsó két pontja nélkül nem lehet *flash mode*-ot elérni, ez arra kell, hogy az ESP32-CAM-re rá lehessen tölteni a megírt programot.

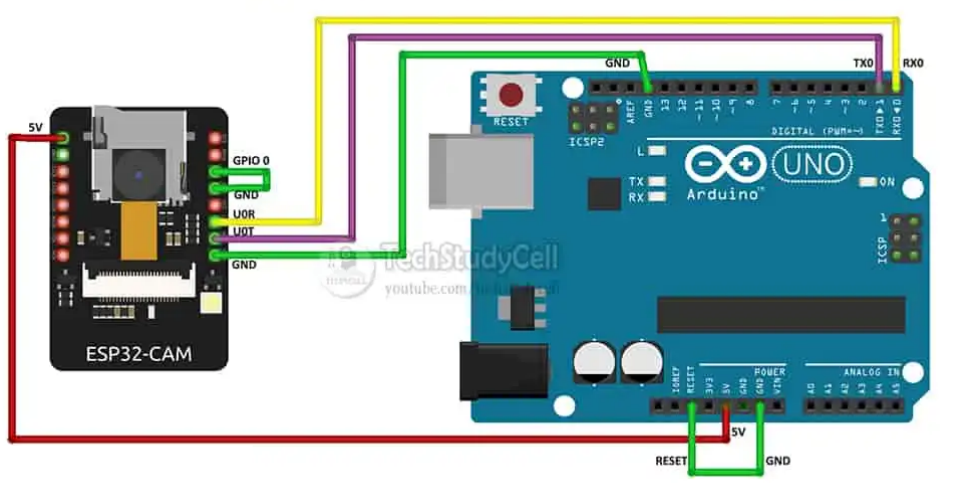

*1. ábra: Bekötési rajz*

A mikroprocesszor indulásakor elindít egy webszervert az előre konfigurált hálózaton, majd egy IP cím segítségével erre kapcsolódni lehet. A felvétel feldolgozását egy Python program végzi, amely valós időben a webszerverről nyeri a bemenetet 2. ábra: Szemdetektálás.

A 3. ábra: ESP32 rögzítése egy VR szemüvegre látható a mikroprocesszor felszerelése egy virtuális valóság szemüvegre.

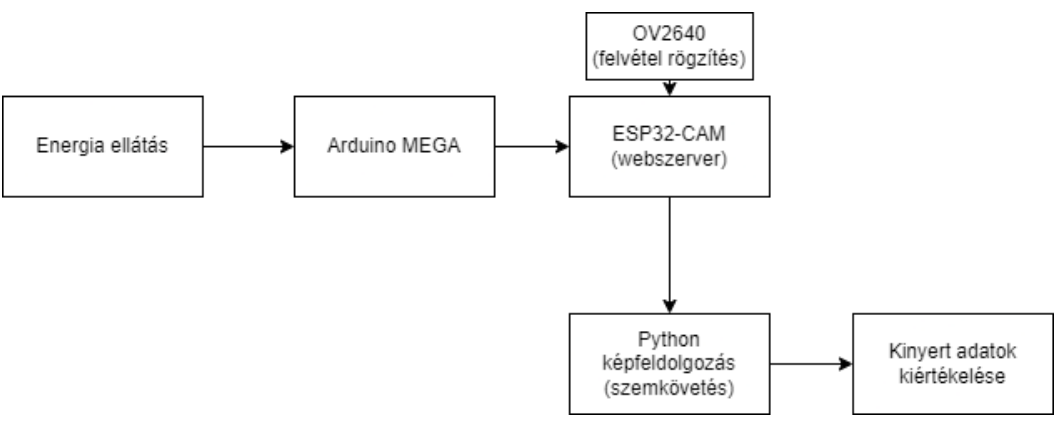

*2. ábra:Szemdetektálás*

A videót konvertálom szürkeárnyalatossá, majd egy Gauss és medián szűrőt használok a zaj csökkentésére. Az előfeldolgozott képen küszöbölést és binarizálást végzek, és a képen a legsötétebb kontúrokat keresem, mivel ez lesz a pupilla 4. ábra: Python képfeldolgozás.

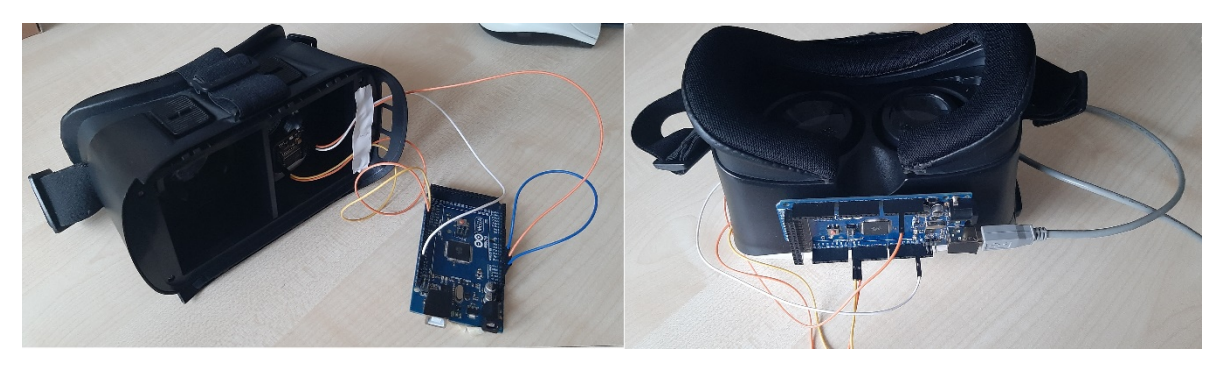

*3. ábra: ESP32 rögzítése egy VR szemüvegre*

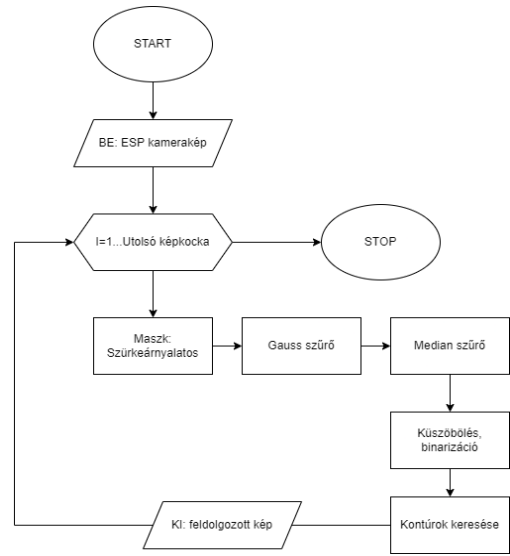

*4. ábra: Python képfeldolgozás*

## 3. Szemkövetés tesztelése

Szem detektálása során több nehézségbe is beleütköztem. Első körben a mikroprocesszort és a benne lévő kamerát kellett megfelelő helyre raknom, hogy a kamera pont rálásson a szemre és eközben a berendezés ne takarja el teljesen a látóteret. Szintén nehéz feladat volt kialakítani a képfeldolgozó folyamatot, mivel kevés fény jutott a belső szerkezetbe így a kép sokkal sötétebb. Erre megoldásként arra jutottam, hogy ha jól levágom a kép széleit és a felesleges információkat eltörlöm a képről akkor jobban tudja az algoritmus detektálni a pupillát 5. ábra: Pupilla detektálási fázisok és 6. ábra: Pupilla detektálás másik bementi videón.

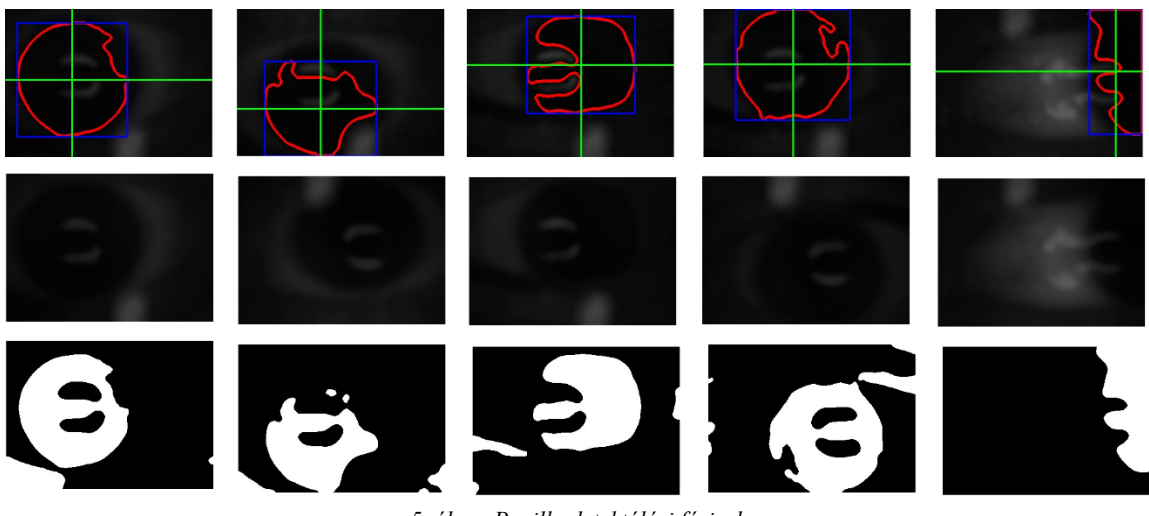

*5. ábra: Pupilla detektálási fázisok*

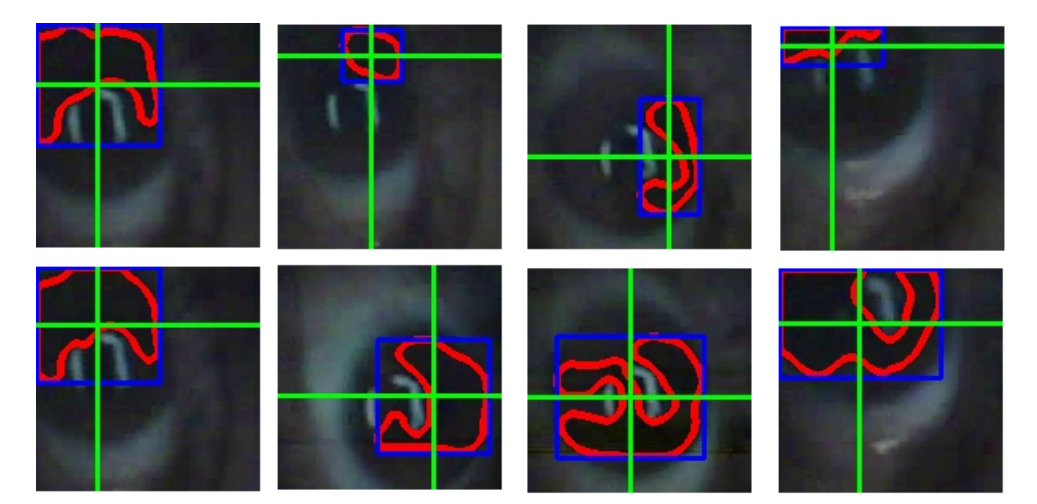

*6. ábra: Pupilla detektálás másik bementi videón*